#### Rowan University [Rowan Digital Works](https://rdw.rowan.edu/)

[TCLC Program Proceedings](https://rdw.rowan.edu/tclc_proceedings) [2018 Program Proceedings - Connections](https://rdw.rowan.edu/tclc_proceedings/2018)  [through Collaboration](https://rdw.rowan.edu/tclc_proceedings/2018) 

Apr 27th, 1:15 PM

#### "Forming" a Collaborative Resolution to EZproxy Host Errors

Lauren Gibbs Rowan University, gibbslm@rowan.edu

Follow this and additional works at: [https://rdw.rowan.edu/tclc\\_proceedings](https://rdw.rowan.edu/tclc_proceedings?utm_source=rdw.rowan.edu%2Ftclc_proceedings%2F2018%2Fall%2F7&utm_medium=PDF&utm_campaign=PDFCoverPages) 

**Part of the Library and Information Science Commons** 

[Let us know how access to this document benefits you - share your thoughts on our feedback](https://www.lib.rowan.edu/rdw-feedback?ref=https://rdw.rowan.edu/tclc_proceedings/2018/all/7) [form.](https://www.lib.rowan.edu/rdw-feedback?ref=https://rdw.rowan.edu/tclc_proceedings/2018/all/7)

Gibbs, Lauren, ""Forming" a Collaborative Resolution to EZproxy Host Errors" (2018). TCLC Program Proceedings. 7. [https://rdw.rowan.edu/tclc\\_proceedings/2018/all/7](https://rdw.rowan.edu/tclc_proceedings/2018/all/7?utm_source=rdw.rowan.edu%2Ftclc_proceedings%2F2018%2Fall%2F7&utm_medium=PDF&utm_campaign=PDFCoverPages) 

This Poster is brought to you for free and open access by the Conferences, Events, and Symposia at Rowan Digital Works. It has been accepted for inclusion in TCLC Program Proceedings by an authorized administrator of Rowan Digital Works.

# "Forming" a Collaborative Resolution to EZproxy Host Errors **Lauren Gibbs Rowan University Libraries, Glassboro, NJ**

When a library user finds an electronic resource that is not properly configured for access through EZproxy, an error message will state that a host error has occurred. This error page, full of text and technical jargon, can be confusing to users. The page also leaves users disappointed with no easy option to report the problem or way to get back to where they started.

Oops! It looks like you have attempted to view a page that has not been configured for access.

If you are a library patron...

Please contact your library and provide the name of the resource you were trying to access and the Host line below so the library can work with you to correct this error

Host https://www.taylorfrancis.com

If you are an EZproxy administrator..

To allow https://www.taylorfrancis.com/books/9781315874593 to be used in a starting point URL, you need to either:

1. Add the Host line above to the existing database stanza for this resource

2. Create a new database stanza for this resource and include the **Host** line above within that stanza

Please do not add this Host line by itself to the config.txt file because this could cause problems in your configuration or when troubleshooting access to resources in the future.

For more information see Starting Point URLs & config.txt.

For details about how to update this page, see Default Web Pages

In order to uncover and resolve more host errors, this error message was replaced with one that was easier to understand. A Google Form was created and customized and the form's code was embedded into a new error page. This coding automatically captures the information required to resolve the error and adds it to a spreadsheet located in Google Forms. Library staff can be notified of each submission by a generic Google Forms email or by creating a script that will send a more detailed email. This email can be sent to the library staff member in charge of resolving host errors or directly to a library support system/help desk. To improve security and support system integration, Rowan University Libraries' Web Application Engineer replicated the form's functionality on Rowan's own server. The examples to the right show different options for improving the error message and for types of email notifications.

#### $101$ Host error form Name: Email: Short answer Message: **Referring URL** Short answer to User agent Requested url Requested host Zproxyhost scrip Select function + function onFormSubmit(e) { Logger.log("[METHOD] onFormSubmit" sendEmail(e.range);  $function$  sendEmail(range)  $\{$ Logger.log("[METHOD] sendEmail");

- Errors are reported more often-from 1 or 2 the previous year to 27 in the 4 months since implementation
- Problems other than host errors were uncovered by this tool, including:
	- Full EZproxy stanza updates required
	- Discovery system flaws
- Users submitted anonymously in most cases before name and email were required
- Users may appreciate knowing the issues is resolved, but most do not reply to the support ticket created
- Improvements to other error messages are possible with this use of technology (ex. Max Virtual Host error)
- These methods are fully customizable for each library and its users: from fast, free, and simple options to more advanced and secure options

- Locascio, Jill. "When it Breaks: Minimizing and Mitigating System and User Errors in Eresources." Electronic<br>Resources and Libraries Conference, 3 April 2017, AT&T Executive Education and Conference Center, Austin, TX.
- Verbovetskaya, Alevtina. *How-to|User-Triggered Error Reporting in Ezprozy*. Cuny.edu, https://ols57.commons.gc.cuny.edu/2015/03/19/how-to-user-triggered-error-reporting-in-ezproxy/. Accessed 16 April 2018.
- Haggerty, Ken. *Supercharge your Google Form with Google Apps Script!* Madebymany.com, https://www.madebymany.com/stories/supercharge-your-google-form-with-google-apps-script. Accessed 12 April 2018.

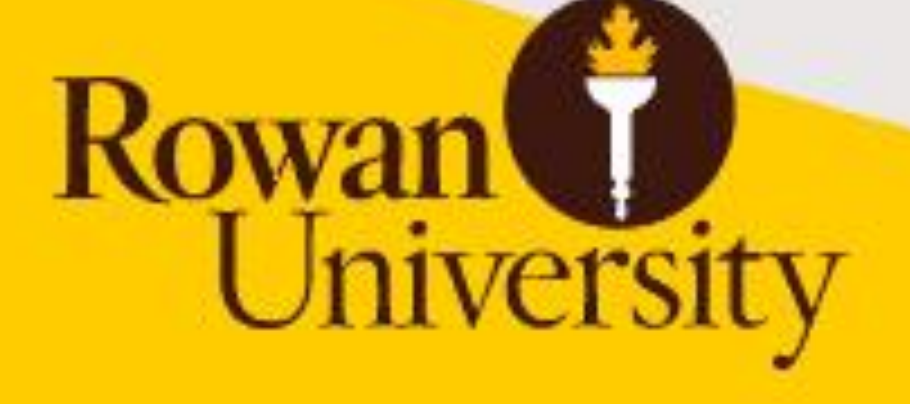

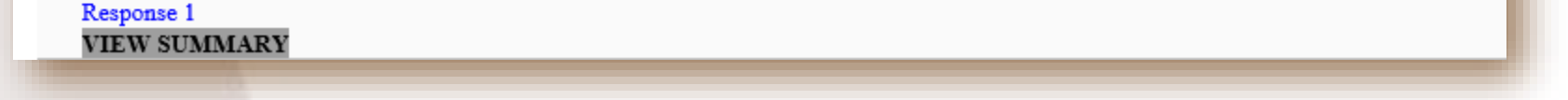

## **Improved Error Message Options:**

These options show what the user will see when they encounter a host error. The options are ranked by technical skill and time required to implement and by user input required.

#### **Option #1: Basic, limited user input**

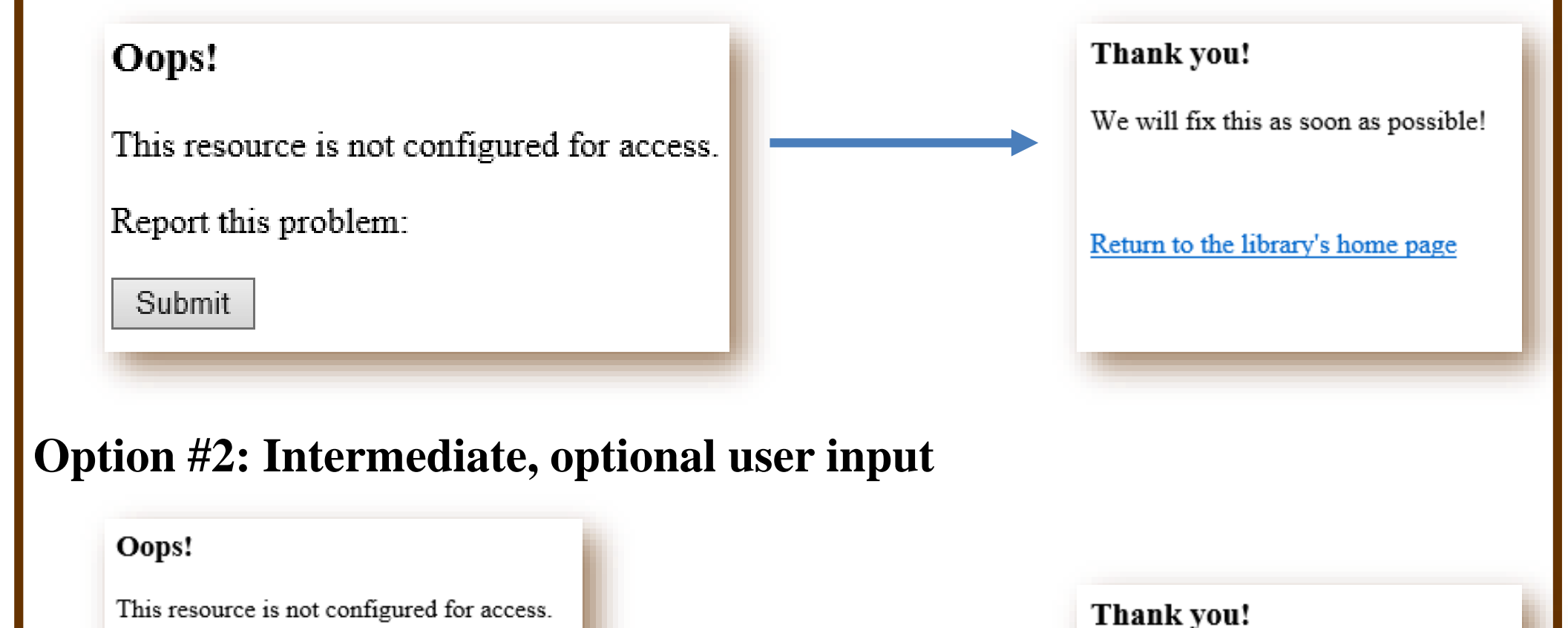

## **Email Integration Options:**

These options show emails library staff will receive when a user submits one of the forms above. The options are ranked by technical skill and time required to implement.

#### **Option #1: Basic Google Forms notification**

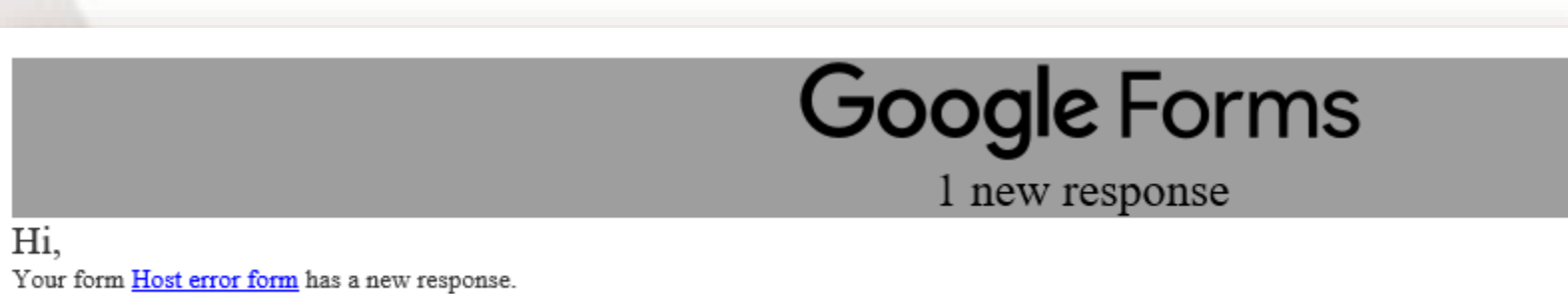

#### **Option #2: Use a script- information included in body of email**

The following url has generated and EZProxy host error at

Error Report:

Destination URL: http://www.rowan.edu

Destination Host: www.rowan.edu

User Agent: Mozilla/5.0 (Windows NT 10.0; Win64; x64) AppleWebKit/537.36 (KHTML, like Gecko) Chrome/65.0.3325.162 Safari/537.36

Referrer:

**Reported By:** Jon (jiras@rowan.edu)

**Sender Comments:** 

test of form.

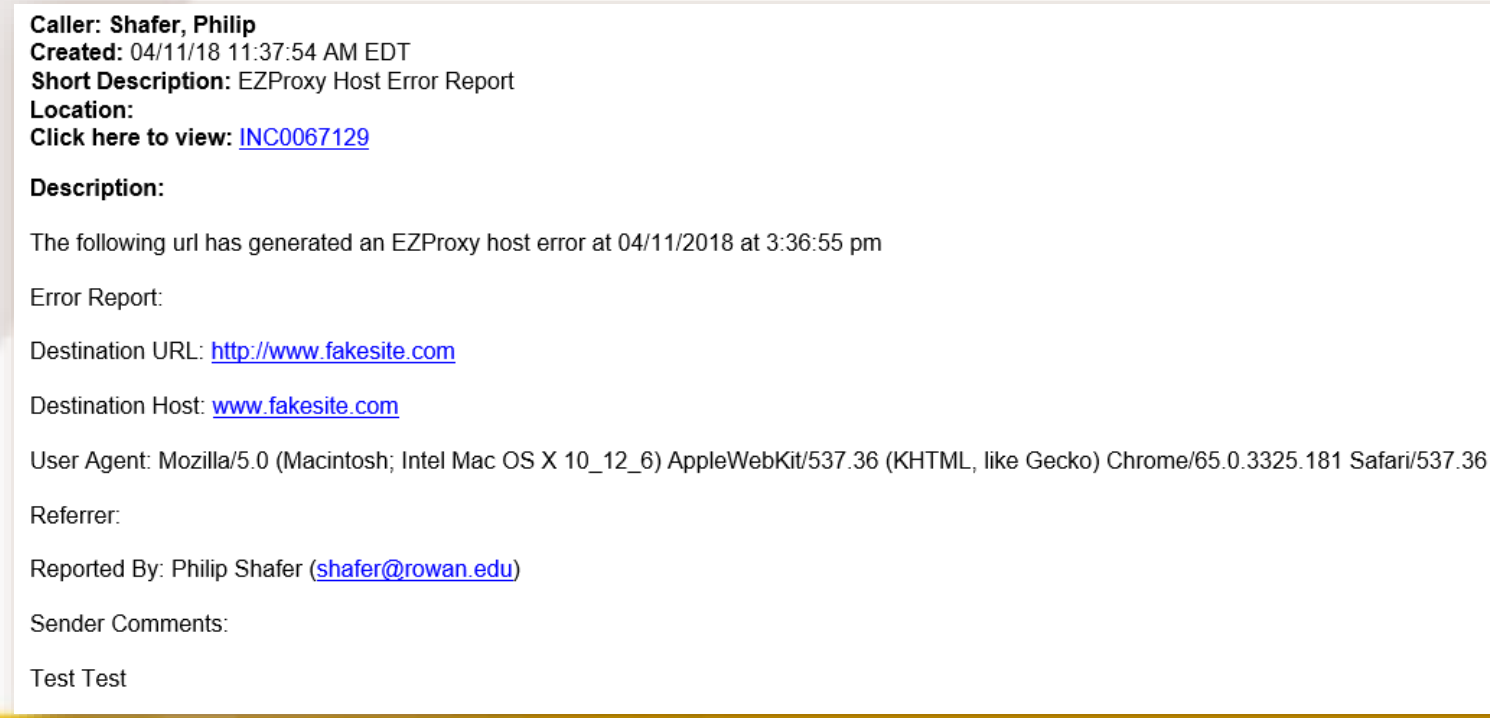

### **Problem:**

## **Solution:**

### **Lessons Learned:**

• Users are willing to collaborate with the library by reporting host errors

Report this problem: We will fix this as soon as possible! Name (optional): Return to the library's home page Email (optional): Message (optional): Submit **Option #3: Advanced, branding and required user input** RowanUniversity JUNIVERSITY LIBRARIES **Report Error** Name Oops! This resource is not configured for access Name rovide vour first and last nam **Email address** Enter email (@rowan.edu. @students.rowan.edu. or @cooperhealth.edu **Additional Informatio** Rowan University

#### **Resources Used:**